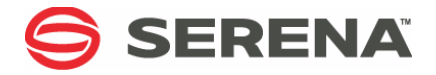

# **SERENA PVCS<sup>®</sup> VERSION MANAGER™ 8.3**

#### Command-Line Quick Reference Guide

Serena Proprietary and Confidential Information

Copyright © 2001–2010 Serena Software, Inc. All rights reserved.

This document, as well as the software described in it, is furnished under license and may be used or copied only in accordance with the terms of such license. Except as permitted by such license, no part of this publication may be reproduced, photocopied, stored in a retrieval system, or transmitted, in any form or by any means, electronic, mechanical, recording, or otherwise, without the prior written permission of Serena. Any reproduction of such software product user documentation, regardless of whether the documentation is reproduced in whole or in part, must be accompanied by this copyright statement in its entirety, without modification.

This document contains proprietary and confidential information, and no reproduction or dissemination of any information contained herein is allowed without the express permission of Serena Software.

The content of this document is furnished for informational use only, is subject to change without notice, and should not be construed as a commitment by Serena. Serena assumes no responsibility or liability for any errors or inaccuracies that may appear in this document.

#### **Trademarks**

Serena, TeamTrack, StarTool, PVCS, Collage, Comparex, Dimensions, RTM, Change Governance, and ChangeMan are registered trademarks of Serena Software, Inc. The Serena logo, Professional, Version Manager, Builder, Meritage, Command Center, Composer, Reviewer, Mariner, and Mover are trademarks of Serena Software, Inc. All other products or company names are used for identification purposes only, and may be trademarks of their respective owners.

#### **U.S. Government Rights**

Any Software product acquired by Licensee under this Agreement for or on behalf of the U.S. Government, its agencies and instrumentalities is "commercial software" as defined by the FAR. Use, duplication, and disclosure by the U.S. Government is subject to the restrictions set forth in the license under which the Software was acquired. The manufacturer is Serena Software, Inc., 1900 Seaport Boulevard, 2nd Floor, Redwood City, California 94063-5587.

Publication date: January 2010

# **Table of Contents**

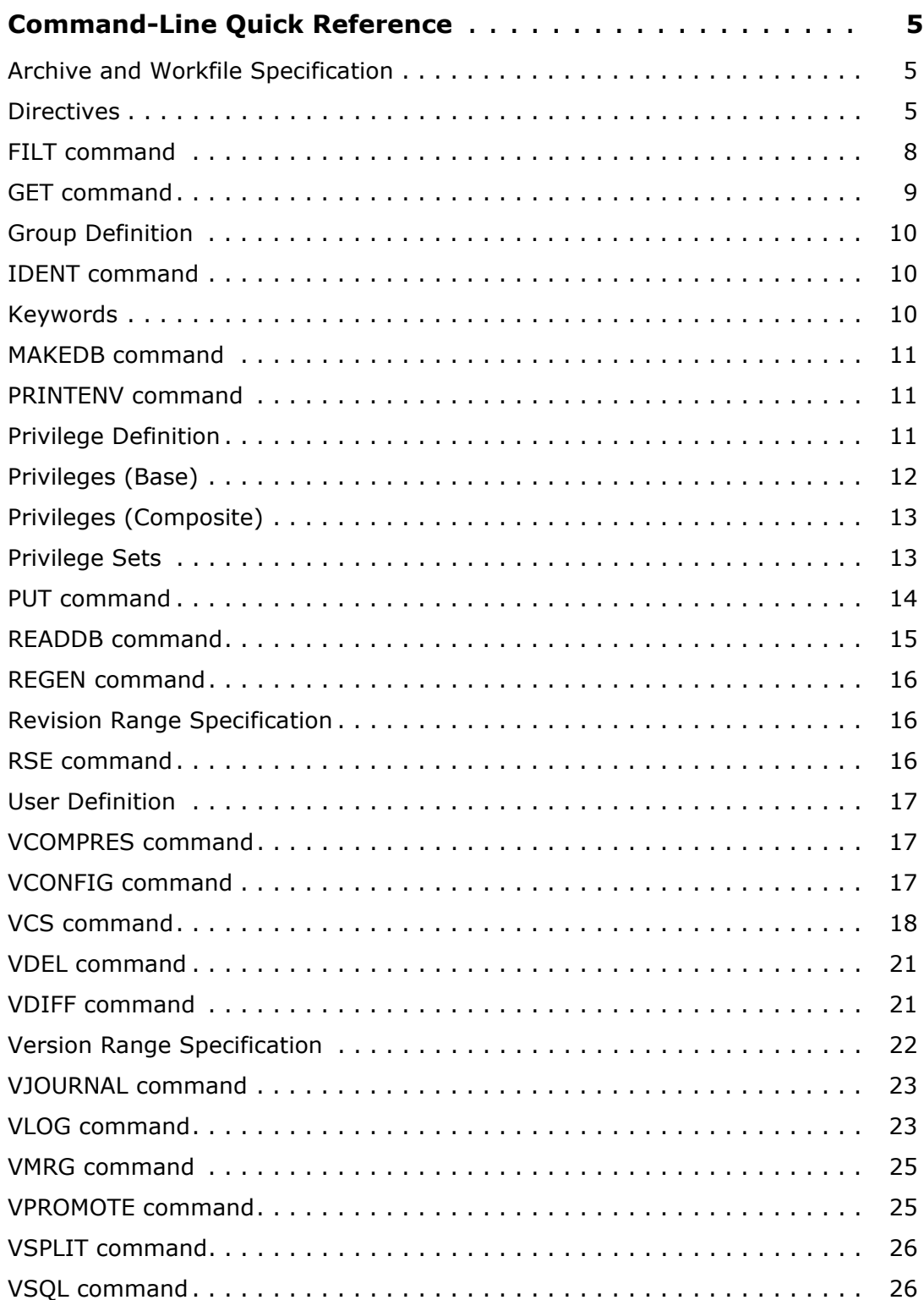

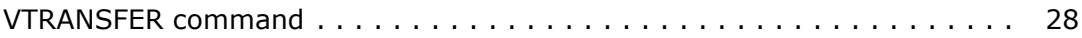

# <span id="page-4-0"></span>**Command-Line Quick Reference**

### <span id="page-4-1"></span>**Archive and Workfile Specification**

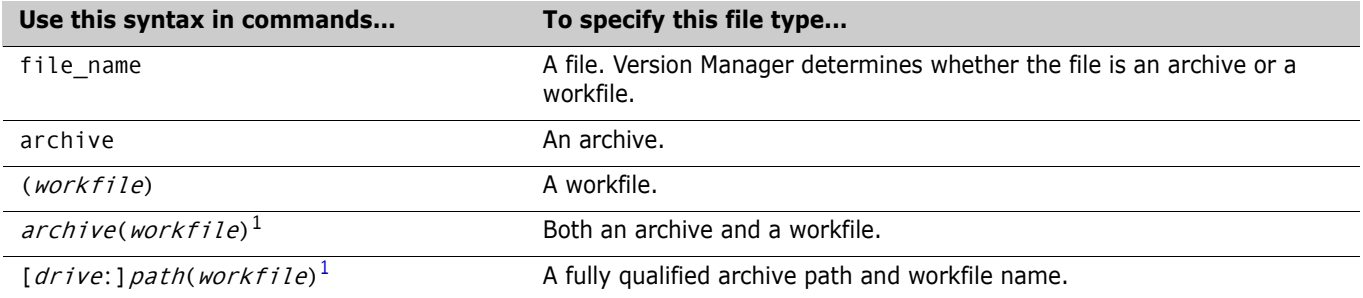

<span id="page-4-3"></span>1. To use the command-line interface on a file name containing special characters (such as left or right parenthesis characters), make sure that the separator characters defined to separate the archive and workfile name or path name are *not* characters used in a file name. For more information, see the *Serena PVCS Version Manager Command-Line Reference Guide*.

### <span id="page-4-2"></span>**Directives**

The following table lists the Command-Line Directives. There are two types of directives: those that apply only during archive creation and those that apply during general operations. Some in the latter category may also apply during archive creation. The two types are distinguished in the **Type** column by **AC** (archive creation) and **O** (general operations) labels.

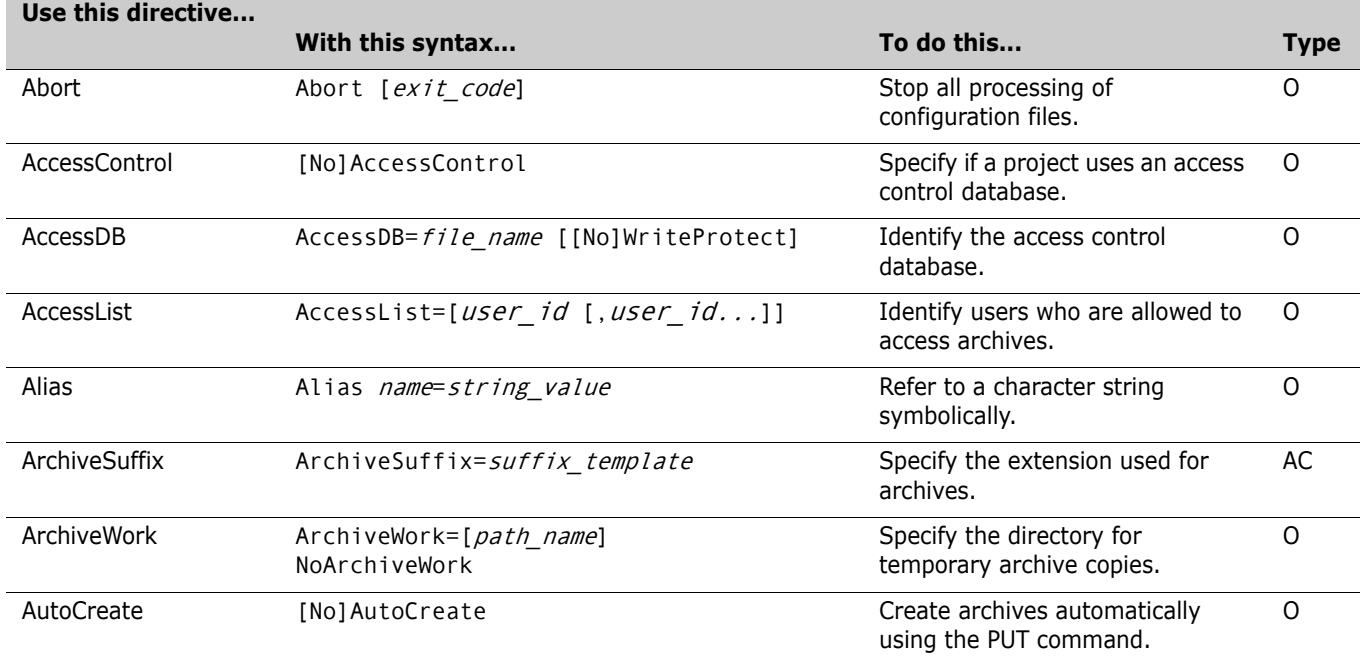

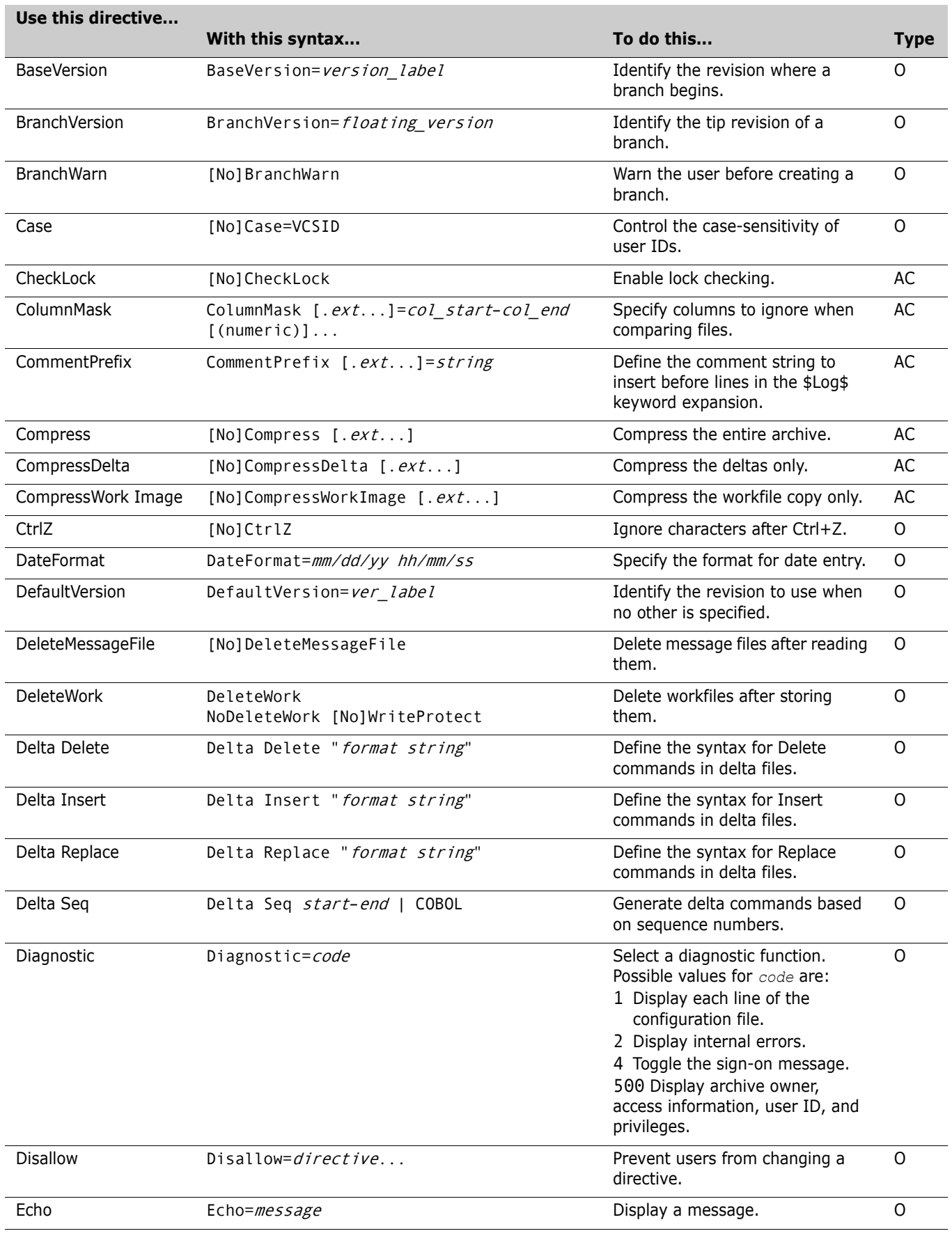

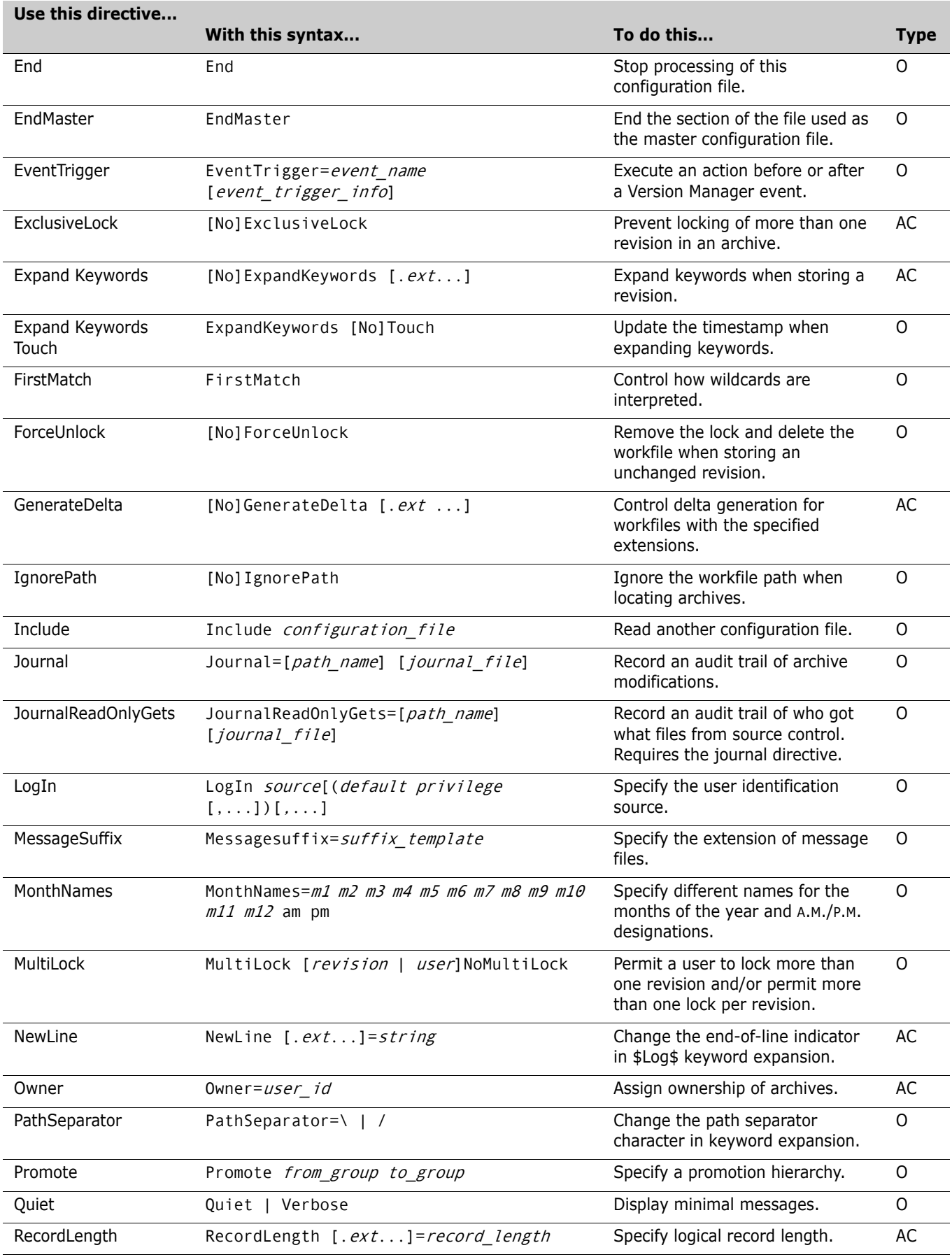

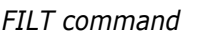

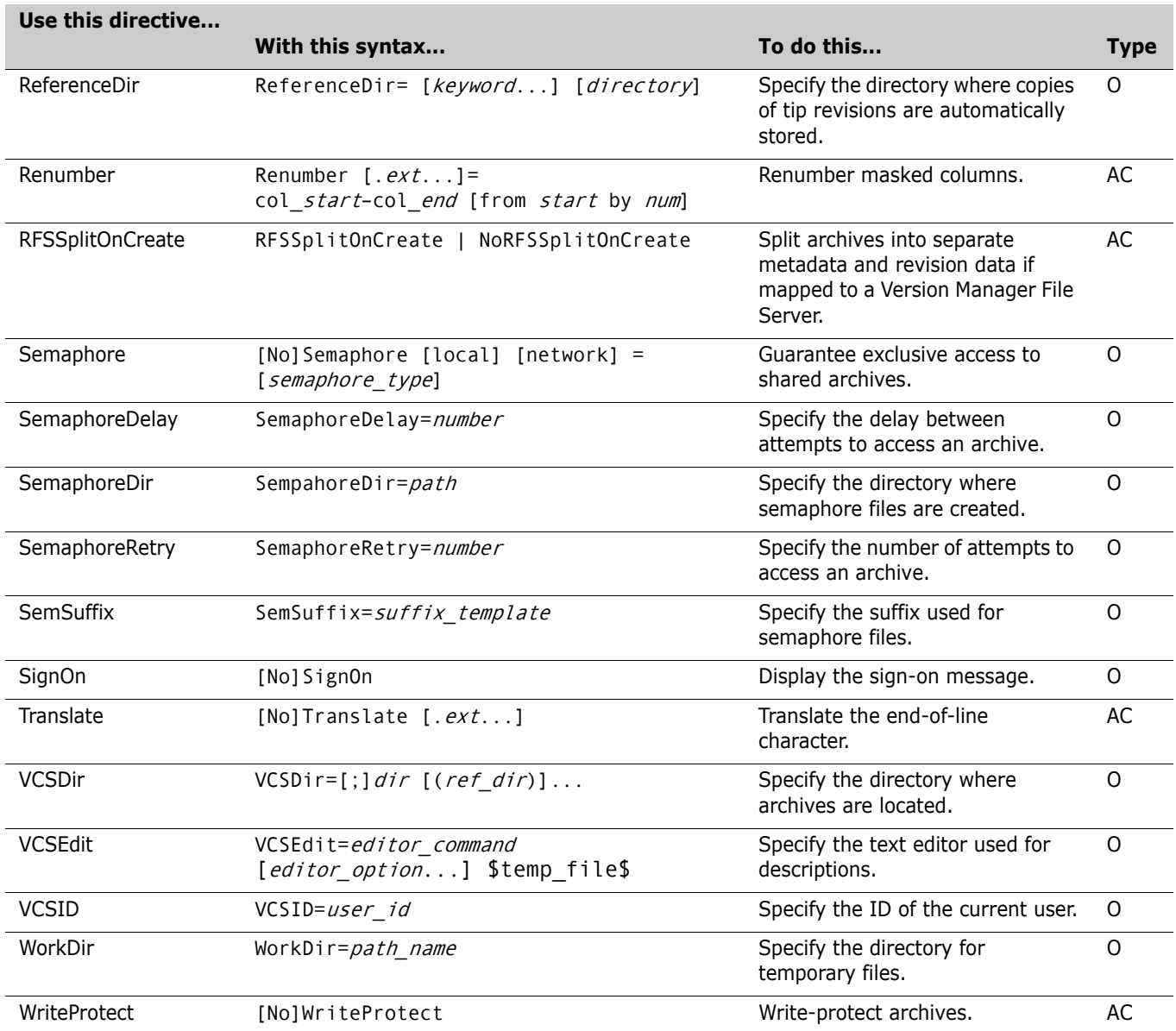

# <span id="page-7-0"></span>**FILT command**

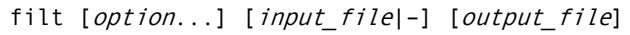

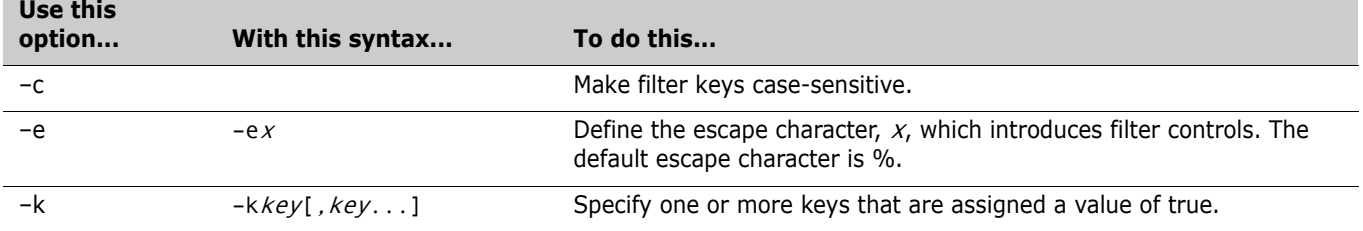

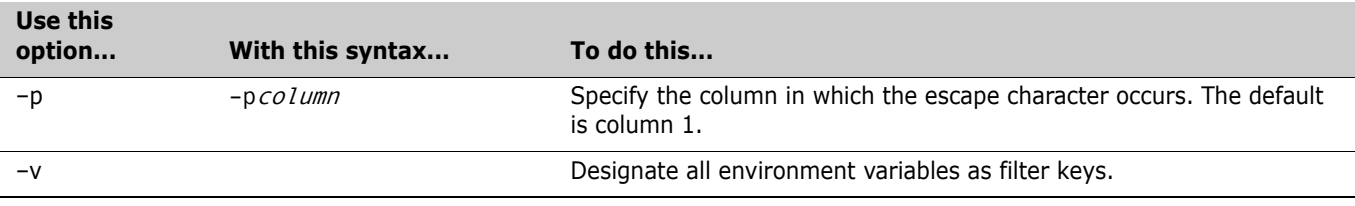

#### <span id="page-8-0"></span>**GET command**

get [option...] file\_name...

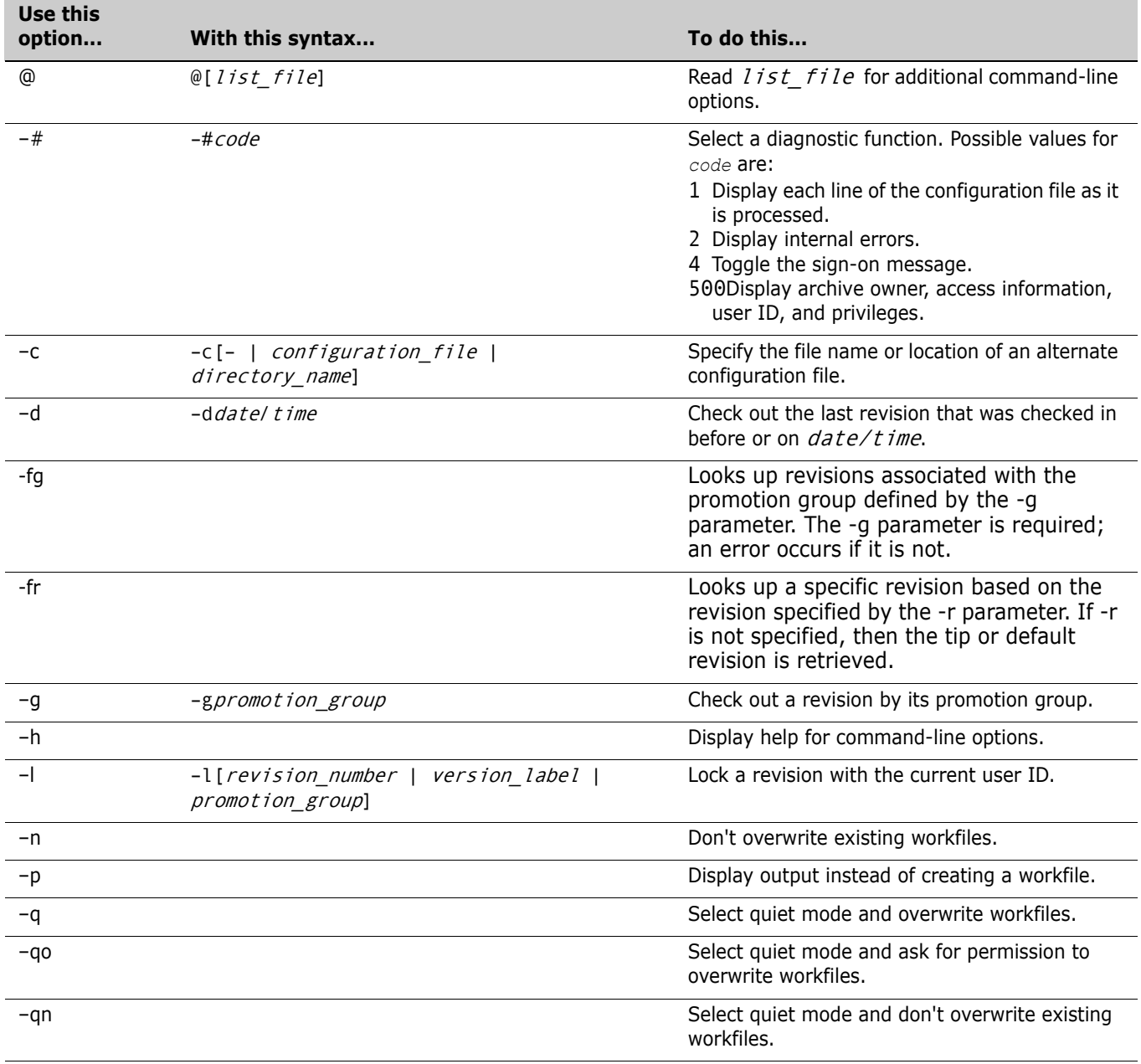

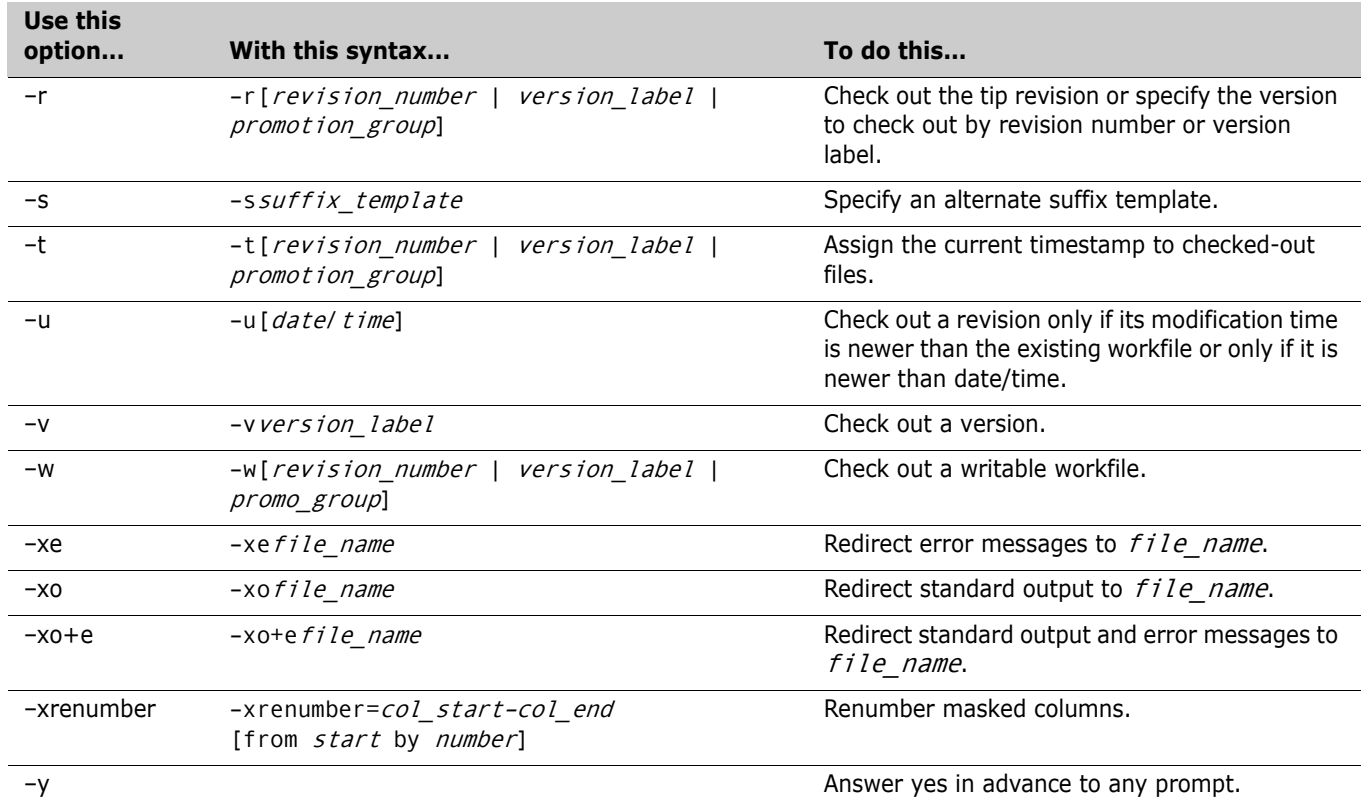

# <span id="page-9-0"></span>**Group Definition**

group [=] group\_name [(privilege...)] [:] [member...]

#### <span id="page-9-1"></span>**IDENT command**

ident [option...] [file\_name...]

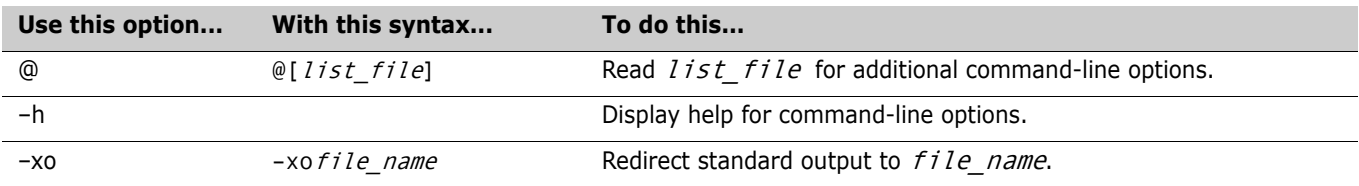

# <span id="page-9-2"></span>**Keywords**

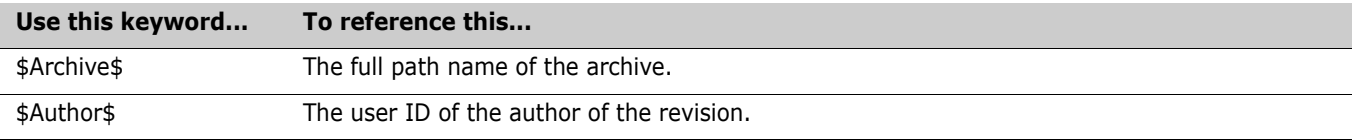

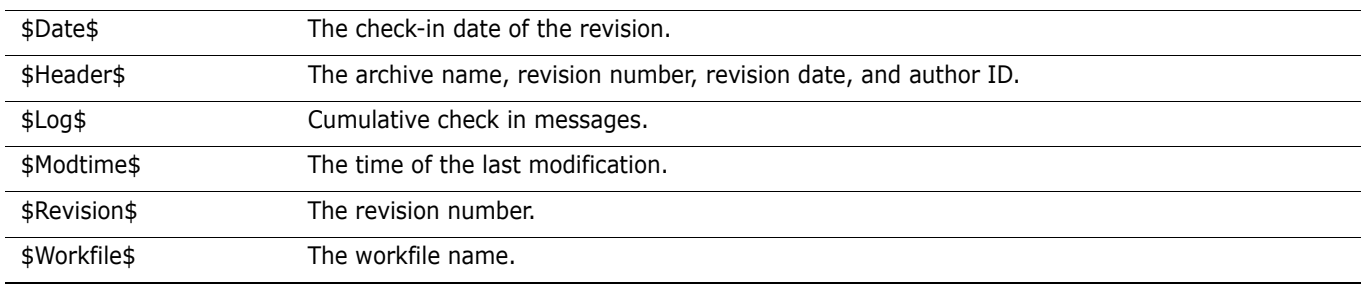

#### <span id="page-10-0"></span>**MAKEDB command**

makedb [option...] [file\_name...]

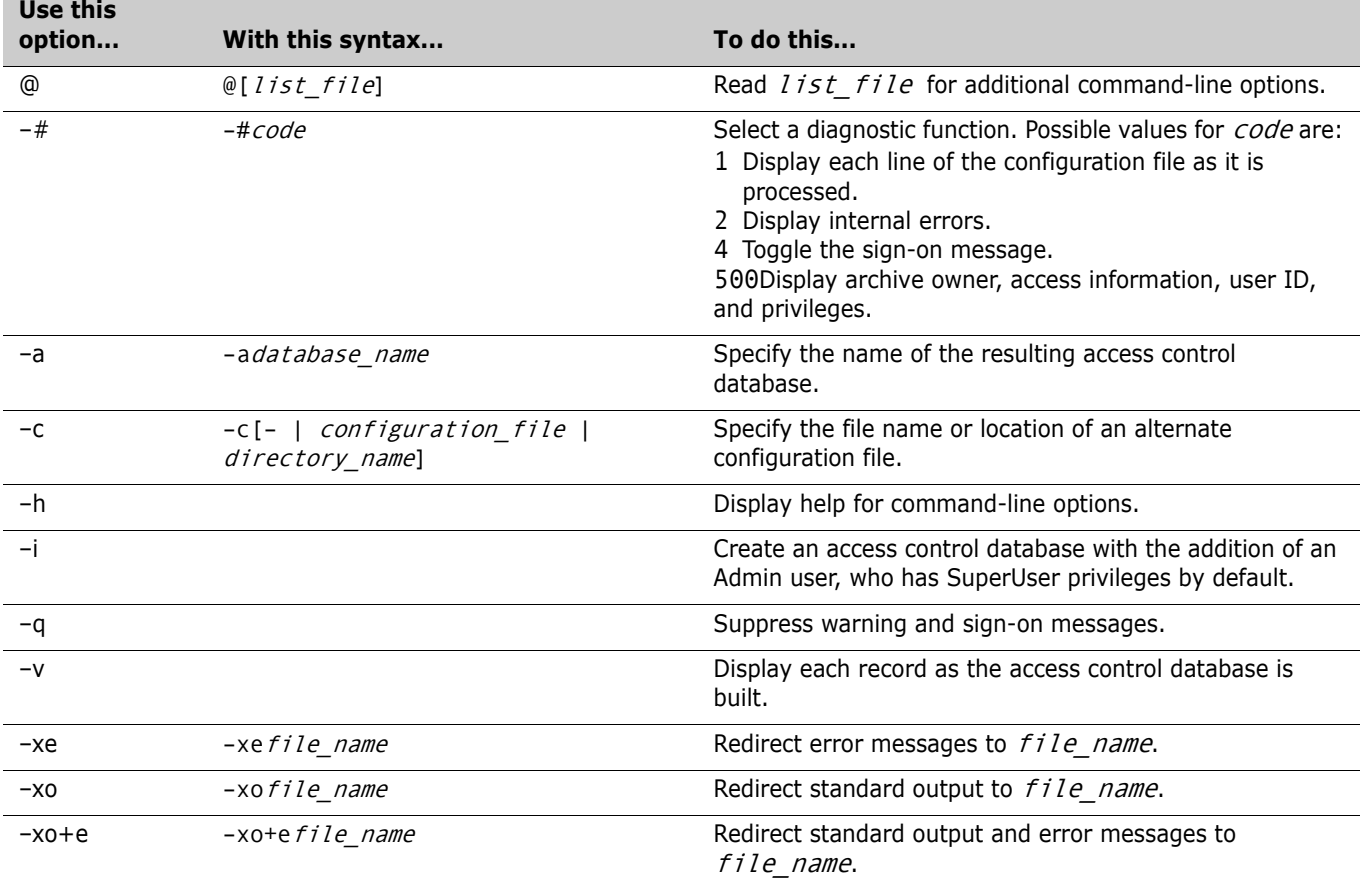

### <span id="page-10-1"></span>**PRINTENV command**

printenv [variable...]

# <span id="page-11-0"></span>**Privilege Definition**

privilege [=] *privilege\_name: component[, component...*] [:promo\_group[,promo\_group...]]

# <span id="page-11-1"></span>**Privileges (Base)**

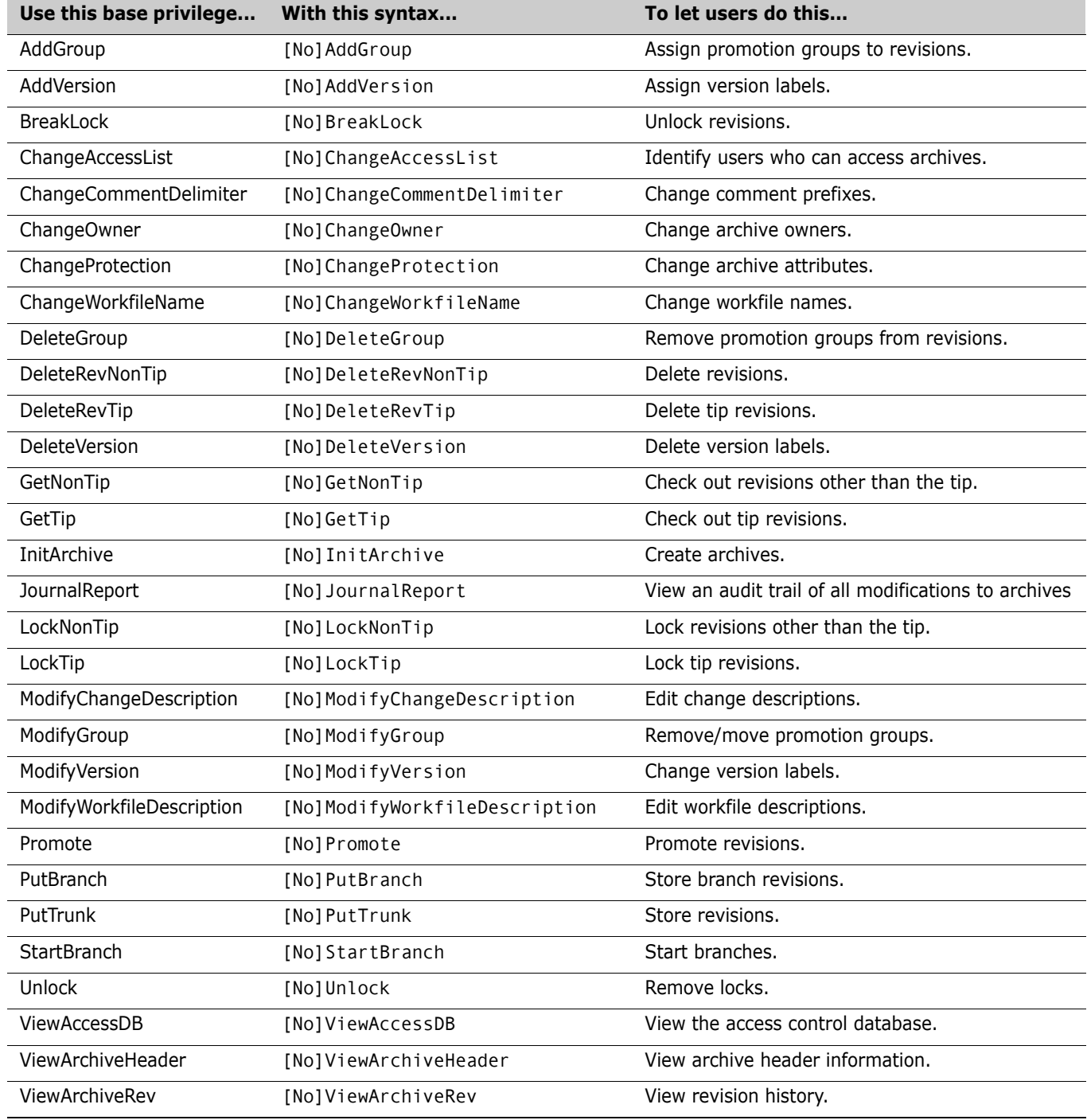

# <span id="page-12-0"></span>**Privileges (Composite)**

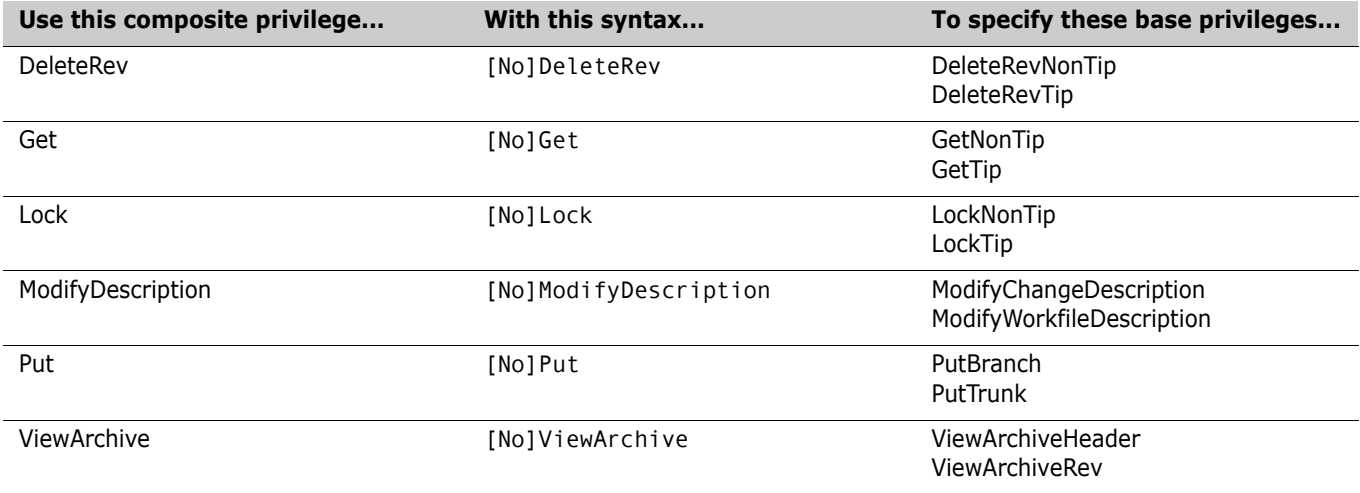

# <span id="page-12-1"></span>**Privilege Sets**

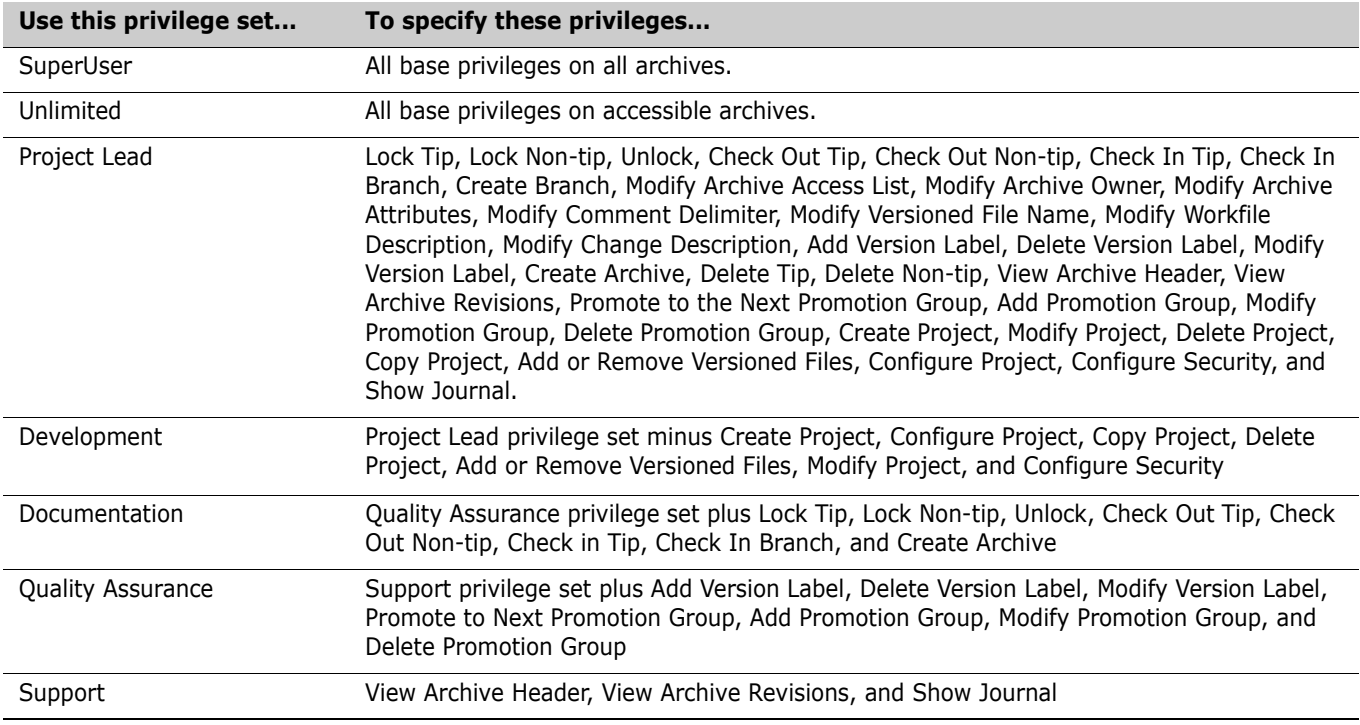

#### <span id="page-13-0"></span>**PUT command**

put [option...] file\_name...

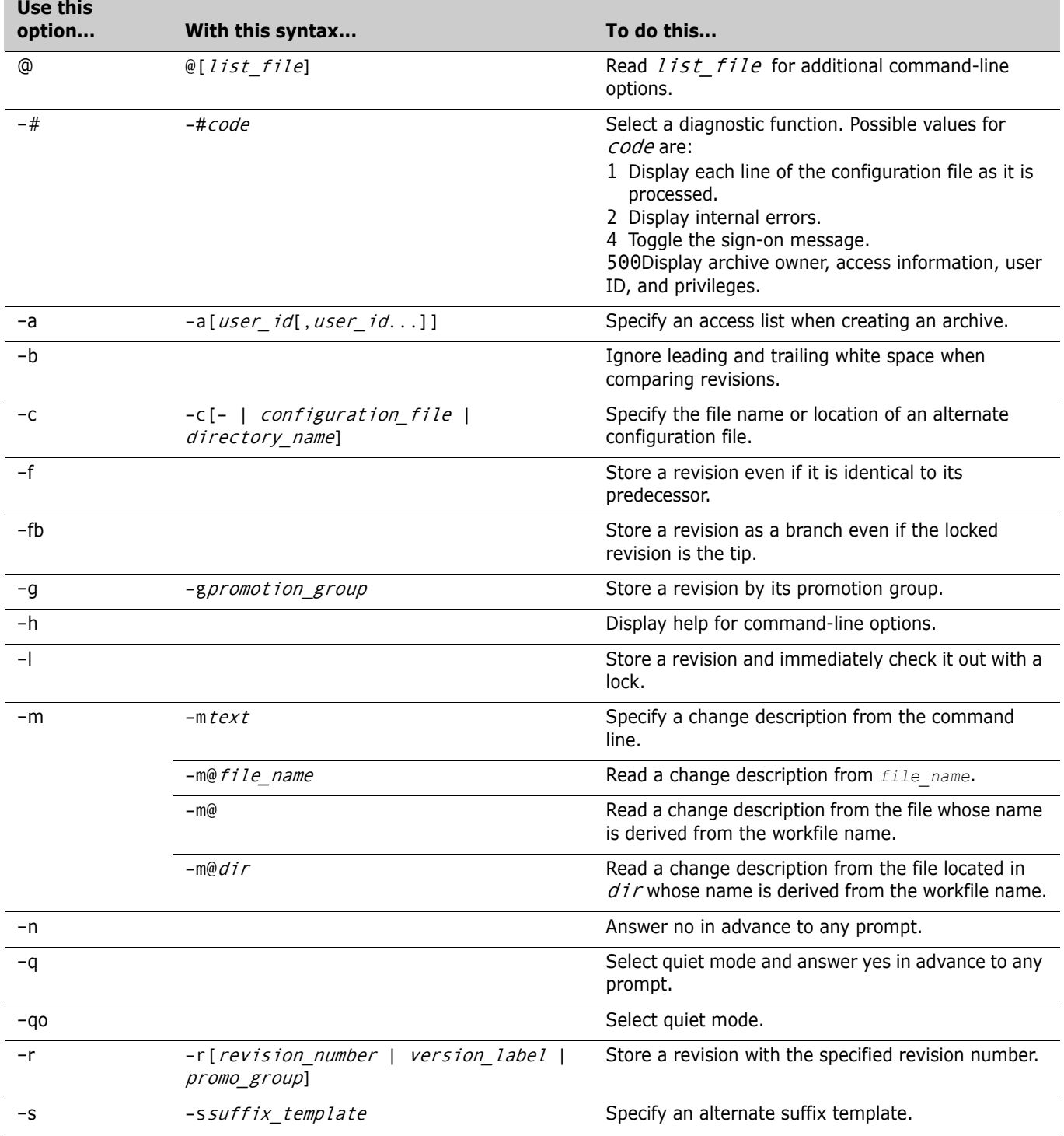

![](_page_14_Picture_255.jpeg)

## <span id="page-14-0"></span>**READDB command**

readdb [option...]

![](_page_14_Picture_256.jpeg)

![](_page_15_Picture_193.jpeg)

#### <span id="page-15-0"></span>**REGEN command**

regen [option...] reference\_file delta\_file [> target\_file]

![](_page_15_Picture_194.jpeg)

# <span id="page-15-1"></span>**Revision Range Specification**

![](_page_15_Picture_195.jpeg)

#### <span id="page-15-2"></span>**RSE command**

rse command [> output\_file]

### <span id="page-16-0"></span>**User Definition**

user [=] user\_id[/password] [(privilege...)] [-d date\_range]

#### <span id="page-16-1"></span>**VCOMPRES command**

![](_page_16_Picture_246.jpeg)

vcompres [option...] file\_name...

#### <span id="page-16-2"></span>**VCONFIG command**

vconfig [option...] file\_name...

![](_page_16_Picture_247.jpeg)

![](_page_17_Picture_267.jpeg)

# <span id="page-17-0"></span>**VCS command**

![](_page_17_Picture_268.jpeg)

![](_page_17_Picture_269.jpeg)

![](_page_18_Picture_256.jpeg)

![](_page_19_Picture_261.jpeg)

# <span id="page-20-0"></span>**VDEL command**

![](_page_20_Picture_263.jpeg)

![](_page_20_Picture_264.jpeg)

#### <span id="page-20-1"></span>**VDIFF command**

![](_page_20_Picture_265.jpeg)

![](_page_20_Picture_266.jpeg)

![](_page_21_Picture_223.jpeg)

# <span id="page-21-0"></span>**Version Range Specification**

![](_page_21_Picture_224.jpeg)

# <span id="page-22-0"></span>**VJOURNAL command**

![](_page_22_Picture_291.jpeg)

vjournal [option...] [journal\_file...]

# <span id="page-22-1"></span>**VLOG command**

vlog [option...] [file\_name...]

![](_page_22_Picture_292.jpeg)

![](_page_23_Picture_283.jpeg)

#### <span id="page-24-0"></span>**VMRG command**

![](_page_24_Picture_268.jpeg)

vmrg [option...] parent\_rev branch\_point1 branch\_point2

# <span id="page-24-1"></span>**VPROMOTE command**

![](_page_24_Picture_269.jpeg)

![](_page_24_Picture_270.jpeg)

![](_page_25_Picture_222.jpeg)

#### <span id="page-25-0"></span>**VSPLIT command**

![](_page_25_Picture_3.jpeg)

**NOTE** This command is for use only with the Version Manager File Server. For more information, see the *Serena PVCS Version Manager Command-Line Reference Guide*.

vsplit [option...] path...

![](_page_25_Picture_223.jpeg)

# <span id="page-25-1"></span>**VSQL command**

vsql [option...] file\_name...

![](_page_25_Picture_224.jpeg)

![](_page_26_Picture_235.jpeg)

# <span id="page-27-0"></span>**VTRANSFER command**

![](_page_27_Picture_2.jpeg)

**NOTE** This command is for use only with the Version Manager File Server. For more information, see the *Serena PVCS Version Manager Command-Line Reference Guide*.

#### vtransfer [option...] archivePath [secondaryPath]

![](_page_27_Picture_214.jpeg)

![](_page_28_Picture_36.jpeg)